**く Signing up [\(/categories/281/285\)](https://support.twitter.com/categories/281/285)** 

# ← Back to Using Twitter [\(/categories/281/285\)](https://support.twitter.com/categories/281/285) **Signing up with Twitter**

### To create an account on the web:

- 1. Go to http://twitter.com [\(https://twitter.com/\)](https://twitter.com/) and find the sign up box, or go directly to https://twitter.com/signup [\(https://twitter.com/signup\).](https://twitter.com/signup)
- 2. Enter your **full name**, **phone number**, and a **password**.
- 3. Click **Sign up for Twitter**.
- 4. In order to verify your phone number, we will send you an SMS text message with a code. Enter the verification code in the box provided. Learn more about having a phone number associated with your account here [\(/articles/20172029\).](https://support.twitter.com/articles/20172029)
- 5. Once you've clicked **Sign up for Twitter**, you can select a **username** (usernames are unique identifiers on Twitter) — type your own or choose one we've suggested. We'll tell you if the username you want is available.
- 6. **Double-check** your name, phone number, password, and username.
- 7. Click **Create my account.**You may be asked to complete a Captcha to let us know that you're human.

**Note:** if you'd like to sign up with Twitter using an email address, you can do so via the "Use email instead" link at the bottom of the sign up page.

## Tips for picking a username:

- Your **username** is the name your followers use when sending @replies, mentions, and direct messages.
- It will also form the URL of your Twitter profile page. We'll provide a few available suggestions when you sign up, but feel free to choose your own.
- **Please note**: You can change your username [\(/articles/14609-how-to-change-your-username\)](https://support.twitter.com/articles/14609-how-to-change-your-username) in your account settings at any time, as long as the new username is not already in use.
- Usernames **must be fewer than 15 characters** in length and cannot contain "admin" or "Twitter", in order to avoid brand confusion.

## Important information about signing up with email address:

- **An email address can only be associated with one Twitter account at a time.**
- The email address you use on your Twitter account is not publicly visible to others on Twitter.
- We use the email you enter to confirm your new Twitter account. Be sure to enter an email address that you actively use and have access to. Check your inbox for a confirmation email [\(/articles/97942\)](https://support.twitter.com/articles/97942) to make sure you signed up for your account correctly.

### First steps after you've created your account:

- 1. After signing up, follow a handful of accounts to create a customized stream of information on your home timeline. Following [\(/articles/162981-how-to-follow-others\)](https://support.twitter.com/articles/162981-how-to-follow-others) means you'll get that user's Tweets on your Twitter home timeline. You can unfollow [\(/articles/15355-how-to-unfollow-users-on-twitter\)](https://support.twitter.com/articles/15355-how-to-unfollow-users-on-twitter) anyone at any time. Find out how to follow news sources, friends, and more in our Finding people on Twitter [\(/articles/14022-how-to-find-people-on-twitter\)](https://support.twitter.com/articles/14022-how-to-find-people-on-twitter) article.
- 2. Read our Getting started with Twitter [\(/articles/215585\)a](https://support.twitter.com/articles/215585)rticle.
- 3. Learn about using Twitter on your mobile phone [\(/groups/54-mobile-apps\)](https://support.twitter.com/groups/54-mobile-apps).

## Having trouble?

If you are signing up for an account using an older version of Internet Explorer (IE9 or earlier), you may be redirected to mobile.twitter.com to complete the sign-up. Learn more here [\(/articles/20169327\).](https://support.twitter.com/articles/20169327)

For other tips and solutions to common problems, check out our troubleshooting articles (/groups/55 [troubleshooting\).](https://support.twitter.com/groups/55-troubleshooting)

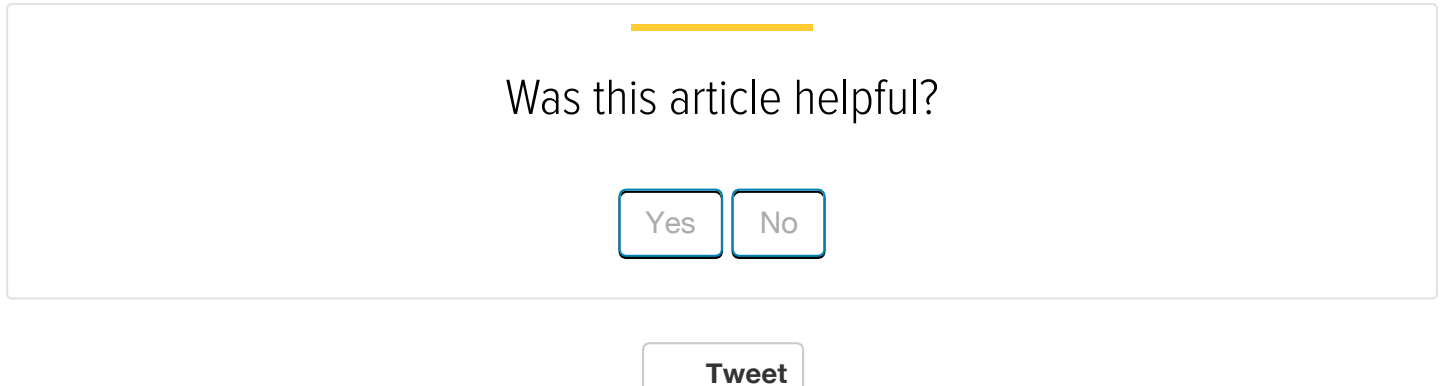

#### **Creating an Account & Username**

#### **How do I create my [Instagram](https://help.instagram.com/help/instagram/155940534568753) account?**

Instagram is a mobile app that you can download on iOS and [Android](https://www.facebook.com/l.php?u=https%3A%2F%2Fhelp.instagram.com%2F513067452056347&h=CAQG3TIF3&s=1) phones and tablets as well as Windows Phone 8 and later. You must create your account using the Instagram mobile app, not a computer. After you've downloaded the app and created an account, you can then view [Instagramfrom](https://www.facebook.com/l.php?u=https%3A%2F%2Fhelp.instagram.com%2F129194600600642&h=OAQFm27NQ&s=1) a computer.

To start using Instagram:

- 1. Download the Instagram app for iOS from the App [Store](https://www.facebook.com/l.php?u=https%3A%2F%2Fitunes.apple.com%2Fus%2Fapp%2Finstagram%2Fid389801252%3Fmt%3D8&h=1AQES2BFo&s=1), Android from [Google](http://l.facebook.com/l.php?u=http%3A%2F%2Fbit.ly%2FHbEuQH&h=mAQHCYXkO&s=1) Play Store or Windows Phone from the [Windows](http://l.facebook.com/l.php?u=http%3A%2F%2Fwww.windowsphone.com%2Fen-us%2Fstore%2Fapp%2Finstagram-beta%2F3222a126-7f20-4273-ab4a-161120b21aea&h=oAQFke6cG&s=1) Phone Store.
- 2. Once the app is installed, tap  $\begin{bmatrix} 0 \\ 0 \end{bmatrix}$  to open it.
- 3. Tap **Sign Up**, then enter your email address and tap **Next** or tap **Log In with Facebook** to sign up with your Facebook account.
- 4. If you register with email, create a [username](https://www.facebook.com/l.php?u=https%3A%2F%2Fhelp.instagram.com%2F182492381886913&h=CAQG3TIF3&s=1) and password, fill out your profile info and then tap **Done**. If you register with Facebook, you'll be prompted to log into your Facebook account if you're currently logged out.

Keep in mind, if you sign up with email, make sure you enter your email address correctly and you choose an email address that only you can access. If you log out and forget your password, you'll need access to your email to get back into your Instagram account. Learn more about keeping your [account](https://www.facebook.com/l.php?u=https%3A%2F%2Fhelp.instagram.com%2F369001149843369&h=dAQGgLmFc&s=1) secure.

#### Last edited about 5 months ago